## **Recitation #5**

### **18-649 Embedded System Engineering Friday 2-Oct-2015**

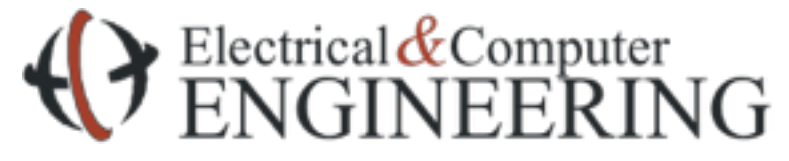

Note: Course slides shamelessly stolen from lecture All course notes © Copyright 2006-2010, Philip Koopman, All Rights Reserved

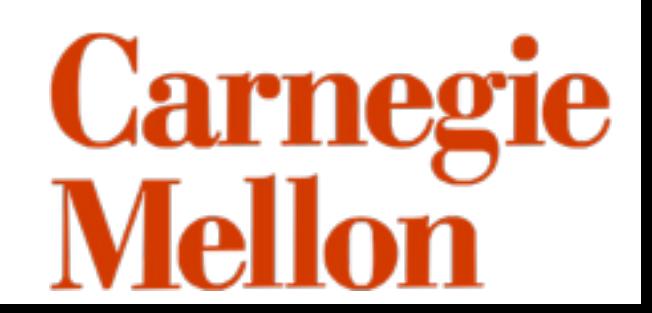

## **Changes To Non-project Items**

### ◆ **Changes must be in the issue log**

• Helps TAs find where changes are when things don't match the template

## ◆ **Changes must be peer reviewed**

• Helps you not burn yourself by making bad changes

## **DoorControl Traceability**

- ◆ "The DoorControl never makes the doors reverse. How do we make it trace to our sequence diagrams?"
- Options:
	- Change sequence diagrams
- Fix your sequence diagrams to match the DoorController behavior
	- Change the behavioral requirements
	- Make the DoorControl behave as described

## **Announcements and Administrative Stuff**

◆ **Project 5 posted** 

### ◆ **Project 5 is due Thursday Oct. 8th by 10pm**

- Get started if you haven't already!
- Testing will take a while

### ◆ **.xls/.xlsx files**

- We must be able to open them. If we can't open them, they don't exist
- Test them on the lab computers. If we can't get our machines to open them, we will open them there

# **E-mail Check-list (On Admin Page)**

### **Before writing that e-mail**

- Check blackboard to see if an answer has been posted
- Re-read the assignment to make sure you are reading it correctly
- Look at the grading checklist to see if it has relevant information
- Look at the Pepsi machine example to see if it provides a reasonable example
- Discuss the problem with your teammates and see if you can agree upon a reasonable way to proceed without violating written assignment requirements

### ◆ **Regarding e-mail on assignments**

- *If you simply don't understand, then skip the e-mail and go to office hours*
- If you think there is a defect in the course materials, include the URL of the document you have a question about and a specific explanation of the defect or contradiction
- Start your e-mail with "I've used the e-mail question checklist, and I think the following is an issue:" or the e-mail might not be replied to
- Wait 5 minutes before sending. Seriously. We get lots of "oops, found it" e-mails less than 5 minutes after sending a query

## **Project 5 - Overview**

### ◆ **Implementation first half of elevator**

- Door Control
- Drive Control
- Car Button Control
- Hall Button Control
- ◆ **Traceability State chart to code**
- ◆ **Unit testing**
- ◆ **Integration testing**
- 

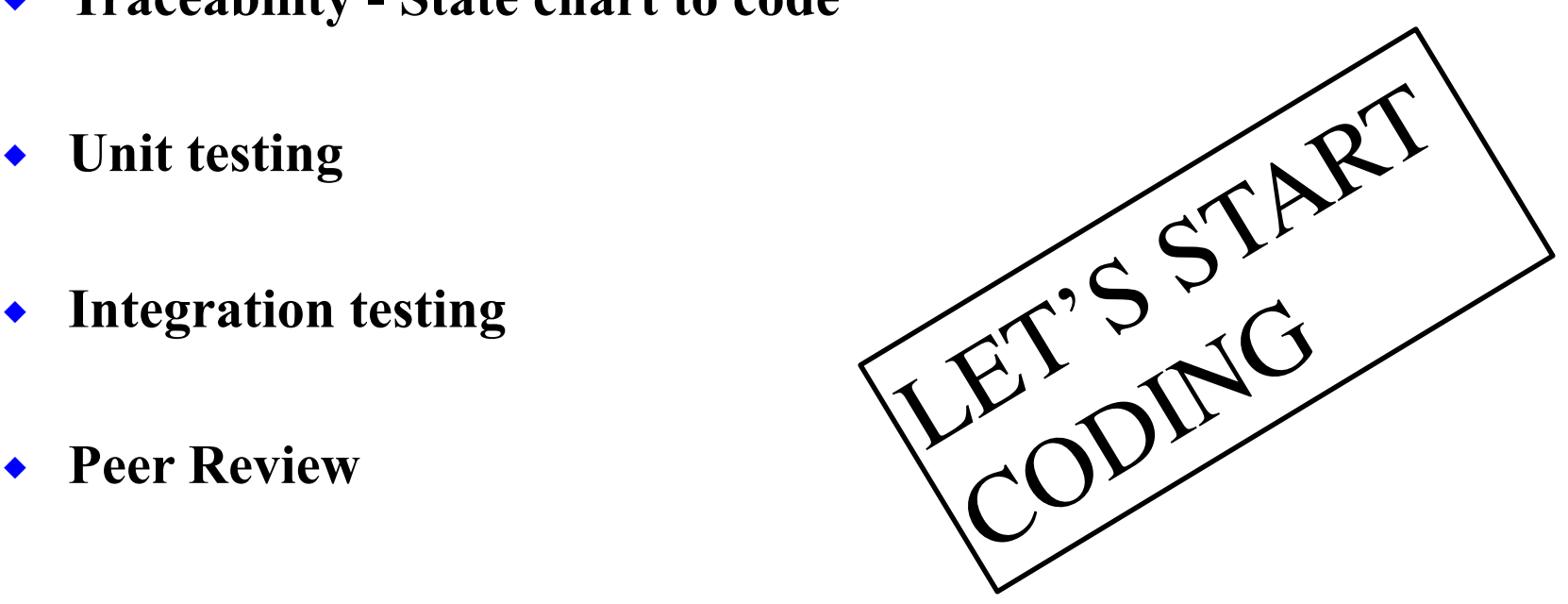

## **Implementation**

### ◆ **Create new java files to implement four controllers**

- Place these files in ../simulator/elevatorcontrol/
- Each module must be included in simulator. elevator control package

### ◆ **General requirements listed on the website. Some examples:**

- You shall use the interface defined in the behavioral requirements
- You shall NOT add additional communication channels between controllers
	- No accessing global variables, etc.
	- Just communicate using network and physical messages
- You shall adhere to the message dictionary and interface
	- Don't be tempted to create new messages or modify the dictionary

### ◆ **We'll eventually run your implementations on our own test files**

• Probably fail tests if your design uses secondary channels or altered dictionary

## **Traceability**

#### ◆ **All transition arcs must be traced to the code that causes the transition**

• In most cases, comment just above the if statement that tests guard statement

### ◆ **Code must contain comments that indicates each transition**

• Forward traceability

### ◆ **Portfolio must include traceability table**

- Each transition and its corresponding code line # must be in the table
- Backward traceability

### ◆ **Detailed instructions and hints on project 5 web page**

## **Testing**

- ◆ **Project 5 page contains link to detailed instructions for testing**
	- You must perform each step listed in the detailed testing instructions
- ◆ **Unit Tests**
	- Exercise all the transitions in your state chart
	- Reminder: If your transition has an OR, you must test both branches!

#### ◆ **Integration Tests**

- Select TWO sequence diagrams
	- Shall include *at least* one of the implemented modules
	- Should NOT include *any* of the non-implemented modules
- ◆ **You are not required to pass every test**
	- You shall document the results of every test
- ◆ **Traceability required for each test**
- ◆ **Peer review required for each Unit Test**

## **Simulator Documentation**

- ◆ **There is LOTS of documentation. (Believe me.** ☺ **)**
- ◆ **Spend some time getting familiar with it!**
- ◆ **Codebase page on the course website** 
	- http://www.ece.cmu.edu/~ece649/project/codebase/index.html

### ◆ **Javadoc**

- Describes simulator classes in detail
- How to build simulator javadoc:
	- Download the latest version of the simulator
	- Run 'make' in the top-level directory (not the code directory)
	- This creates a folder called 'doc' with the javadoc for the simulator
- Javadoc is mostly up to date, but may contain some references to outdated simulator

## **Simulator Documentation**

### ◆ **Command line interface**

- Run simulator with no arguments
- Read it! Lots of useful details and features!
- ◆ **Examples** 
	- Check the provided example code if you having trouble getting your interfaces or tests working.
	- Testlight, soda machine example

# **Code Commenting Style**

- ◆ **Simulator development overview has a complete style guide**
- ◆ **Traceability comments** *shall* be **exactly as specified in the project**
- ◆ **Other guidelines are recommendations, not hard and fast rules**
- ◆ **Your code** *shall* **be easily understood by a reasonable third party**  • For example, the TAs
- ◆ **If in doubt, refer to the examples or come to office hours**

## **Simulator Architecture**

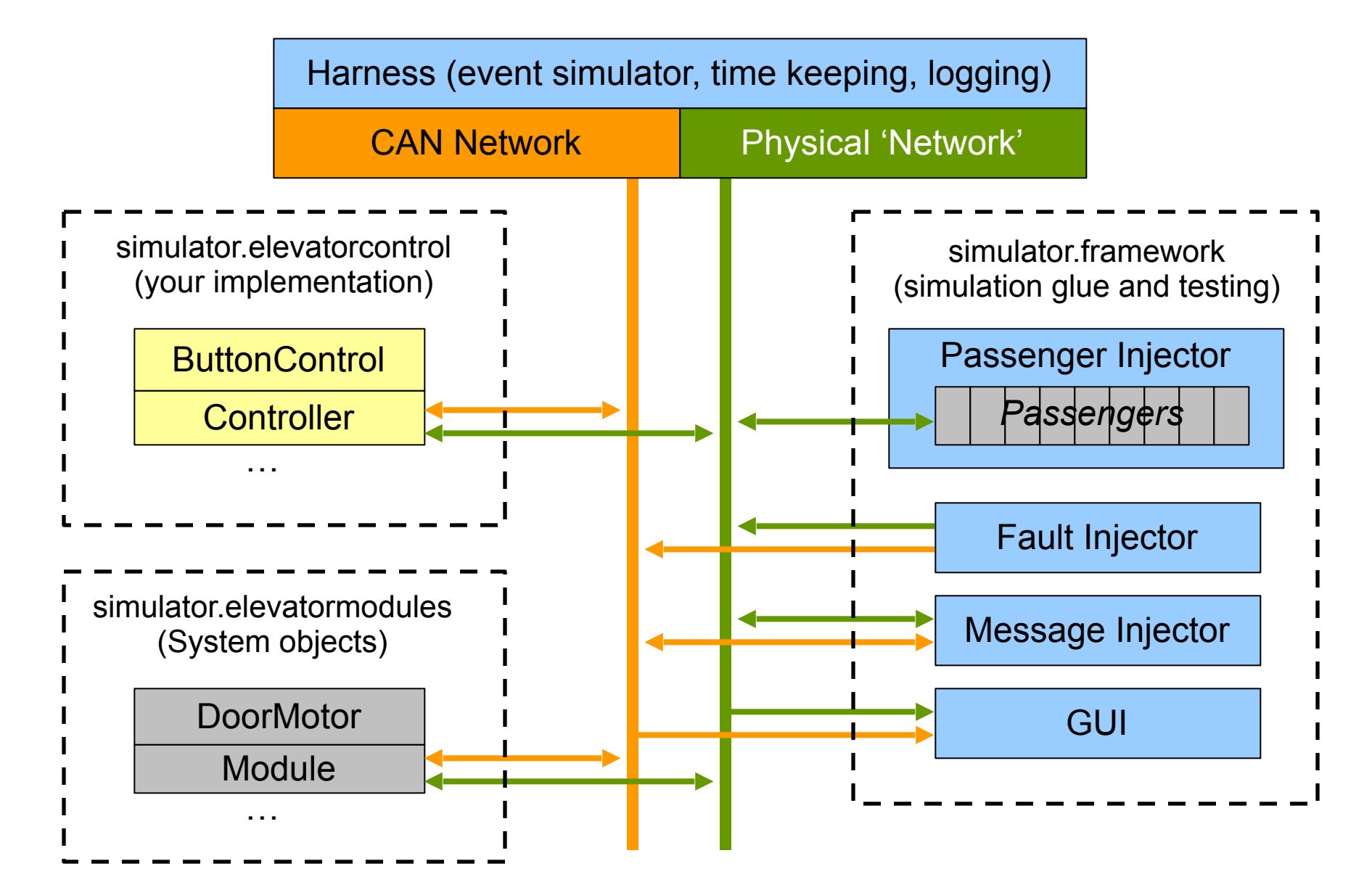

# **Controller Implementation**

- All controllers must be a descendent of simulator.framework.Controller
- ◆ **Provides CAN network and physical interfaces** 
	- Enforces rules on like "only one physical input" and "only one physical output"
- ◆ **Provides a timer object (for periodic execution)**
- ◆ **Provides logging framework** 
	- See Simulator Debug Tips on course webpage

# **Physical 'Network' Interface**

◆ **Controller provides a** PhysicalConnection **object** 

### ◆ **Important Methods**

- registerTimeTriggered(Payload object)
- sendTimeTriggered(Payload object, SimTime period)

### ◆ **registerTimeTriggered(Payload object)**

- a.k.a. physical input
- The payload object will be updated periodically with current value.

### ◆ **sendTimeTriggered(Payload object, SimTime period)**

- a.k.a. physical output
- When you modify the value in the payload object, that modification will be periodically propagated to the rest of the system.
- Period should be the same as the controller period.

# **CAN Network Interface**

◆ **Controller provides a** CANConnection **object** 

### ◆ **Important Methods**

- registerTimeTriggered(CanMailbox object)
- sendTimeTriggered(CanMailbox object, SimTime period)

### ◆ **registerTimeTriggered(CanMailbox object)**

- a.k.a. network input
- Mailbox object updated whenever a CAN message with the same ID is sent

### ◆ **sendTimeTriggered(CanMailbox object, SimTime period)**

- a.k.a. network output
- A CAN message is sent periodically
	- Message has whatever value is currently in the mailbox object
- Period should be the same as the controller period.

## **CAN Network Translators**

- ◆ **Physical payload objects have field that represents the data value** 
	- E.g. 'CarCallPayload.pressed'
- ◆ **CanMailbox objects only have bit-level representation of CAN message** 
	- Can store up to 8 bytes of data per message, per the CAN spec
- ◆ **Use CanPayloadTranslators to convert bit sets into abstract 'get/set' methods** 
	- Examples provided in the codebase
	- You can write your own or use the ones provided
	- Use consistent translators
		- Sender and receiver of same message must use same translator
	- **Translators are also used in the testing framework**

## **Testing Framework**

#### ◆ **The -mf and -cf file formats are fully documented in the command line documentation**

- Read the documentation carefully
- Make sure your text files have unix line endings
- You can also look at the TestLight examples from project 1

### ◆ **-cf <file.cf> to specify which objects should be instantiated**

- Test a single object (unit test)
- or a set of objects (integration test)

### ◆ **-mf <file.mf> to define the test inputs and outputs**

- Inputs inject CAN messages and physical/framework values
- Outputs use assertions to monitor controller outputs

#### ◆ **Run the simulator with no args to see info about the file syntax**

## **Testing Framework**

#### ◆ **The message injector has a simple macro feature for –mf files**

- Syntax: #DEFINE MACRO value
- Macro is a one-for-one text field replacement
- Cannot be used to replace multiple fields
- ◆ **Use macros for things that are subject to change** 
	- CAN message IDs
	- Message periods

### ◆ **-pd to generate and exhaustive list of #define statements**

• Save output to file, then #INCLUDE in your test files

### ◆ **Use descriptive macro names to improve readability**

See soda machine examples

# **Testing Framework Tips**

- ◆ **'F'/Framework is a synonym for the physical network** 
	- [http://www.ece.cmu.edu/~ece649/project/sodamachine/portfolio/unit\\_test/](http://www.ece.cmu.edu/~ece649/project/sodamachine/portfolio/unit_test/button_control_1.mf) button\_control\_1.mf
- ◆ **Invalid test file lines can cause cryptic runtime errors**
- ◆ **A good workflow for defining tests is:** 
	- Most unit tests only use a handful of inputs and outputs
	- For each test, start out with just one injection line for each input and one assertion for each output
	- Run the test until you have syntax correct (get no errors)
	- Use the validated lines as models for the rest of the test
- ◆ **Start your testing early!!!** 
	- Testing takes a long time, do not blow it off until the last minute

# **Testing Framework Tips**

- ◆ **<period> parameter specifies how often the message is sent** 
	- use the periods defined in Control.java and Modules.java
	- Once you start using a period value for a message, you cannot change the period later in the test
- ◆ **<time> parameter specifies what time in the simulator a message change occurs** 
	- For periodic messages, change is rounded to next time when the message is sent

## **Soda Machine Example**

- ◆ **It's all there:**
	- Code (java)
	- Testing
		- .mf, .cf files
		- Sequence Diagrams
	- Traceability

# **Questions?**